## **LE5 LITE BODY WORN CAMERA**

The LE5 LITE is an easy to operate wearable video camera designed specifically for law enforcement and security professionals.

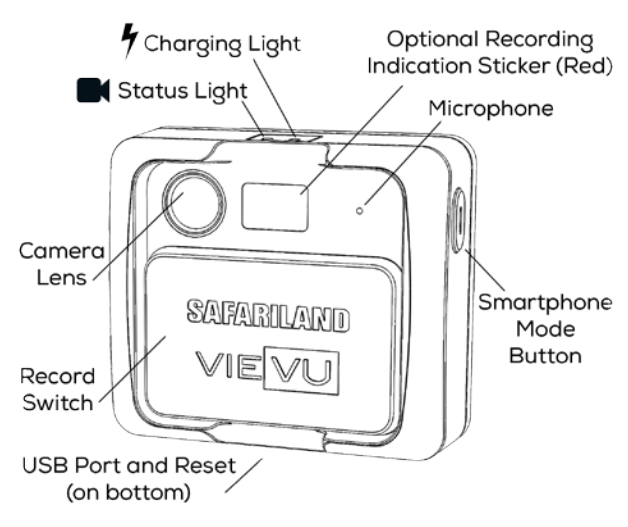

## **TECHNICAL SPECIFICATIONS**

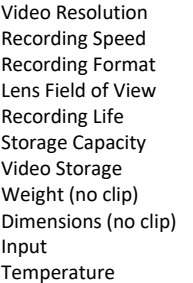

1080 (FHD), 720 (HD) or 848x480 (SD) 30 Frames Per Second MPEG-4, H.264 Codec, AVI container 95 degrees (diagonal) Up to 6 hours at SD Resolution\* 32 GB (non-removable) 28 hours at SD Resolution\*  $2.7$  0.7  $2.52''$  x  $2.2''$  x  $.95''$ DC 5V  $-4^\circ$ F - 122°F

## **LED LIGHTS**

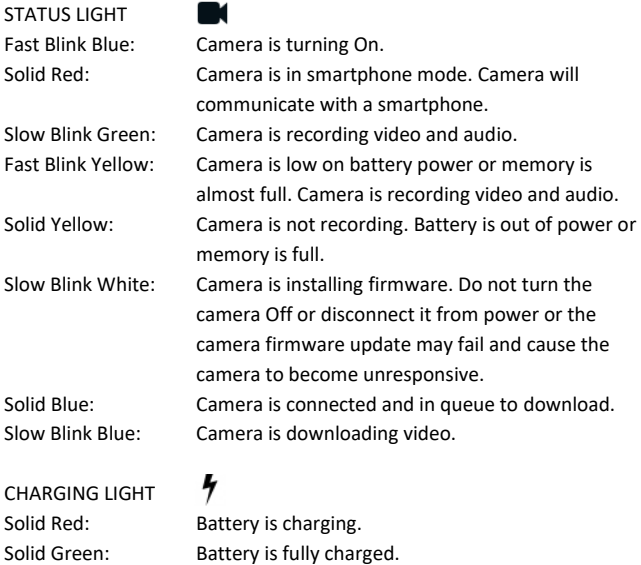

## **RECORDING INDICATION STICKER (OPTIONAL)**

A red sticker is included that can be placed between the camera lens and microphone. This will give others a visual indication when the camera is recording video.

#### **NEED HELP?**

Phone: **888-285-4548** Email: **[support@vievu.com](mailto:support@vievu.com)**

Rev3

**VIEVU** 645 Elliott Ave W Ste 370 Seattle WA 98119….

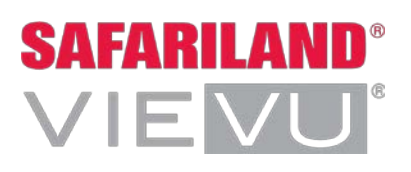

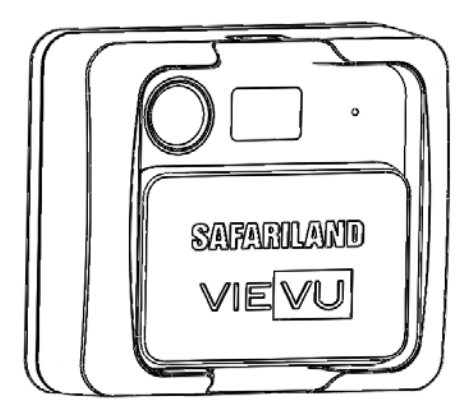

# **LE5 LITE™ INSTRUCTIONS**

# *FIRST TIME SETUP*

## **1. SELECT YOUR SOFTWARE**

Go to www.vievu.com/LE5litesetup and complete the sign-up process. After sign-up is complete, you will receive a welcome email with additional information.

## **2. INSTALL SOFTWARE ON COMPUTER**

The welcome email will contain a link to the software to install. Contact VIEVU support at 888-285-4548 if you need assistance.

## **3. CONNECTING CABLES TO CAMERA**

Using the supplied cable, insert the **2 large USB** connectors to the computer. Insert the small connector to the bottom of the camera. **Ensure the "UP" indicator and camera lens are facing upward** when inserting the small connector. If it does not slide in easily, check the position of the "UP" indicator again. Click the 'Assign Camera' button in the software. For complete steps, consult the User Guides found in the welcome email.

## **4. ASSIGN THE CAMERA**

All cameras must be assigned to a user before recording video. **NOTE**: Failure to assign the camera will prevent downloading videos.

# *USING THE CAMERA*

## **CHARGING THE BATTERY**

Before use, the camera must be fully charged. An optional wall charger is available for purchase at www.vievu.com/accessories.Connect the cables to the camera and computer as indicated above. The charging light is solid red while the battery is charging. The charging light is solid green when the battery is fully charged.

**NOTE**: When the camera is connected to a computer, it will automatically turn on smartphone mode. Turn off smartphone mode for faster charging. It is also ideal to turn smartphone mode off when not being used to conserve battery charge.

#### **MOUNTING OPTIONS**

The camera includes one universal attachment clip. The clip rotates 360 degrees and locks every 90 degrees. Adjust the position by twisting the clip. If the clip becomes loose, you may need to tighten the locking screw using a Philips screwdriver. Additional mounting options are available at www.vievu.com/accessories.

#### **WEARING THE CAMERA**

The camera must be worn with the LED lights facing up. The ideal position to attach the camera is level with the sternum but will vary depending on the user.

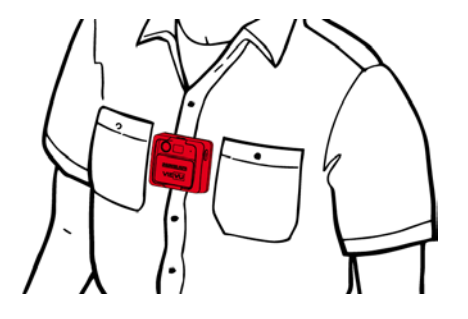

#### **RECORDING VIDEO**

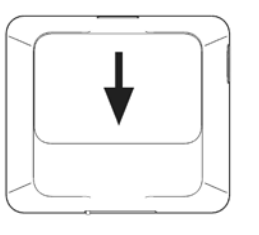

#### START RECORDING STOP RECORDING

- 1. Slide the record switch down. 1. Slide the record switch up.
- 2. The camera will turn on. The 2. The camera will turn off. status light will blink green.

## **CONNECTING TO A SMARTPHONE**

The LE5 LITE is designed to turn off between recordings. In order to connect the camera to a smartphone, the camera needs to be switched into smartphone mode.

#### TURN ON SMARTPHONE MODE

Press and hold the smartphone button on the side of the camera for 3 seconds. The status light will blink blue while activating and change to solid red when complete. You may now connect to the camera using a smartphone. Consult the User Guide found at www.vievu.com/support for complete steps.

#### TURN OFF SMARTPHONE MODE

Press and hold the smartphone button on the side of the camera for 3 seconds. Smartphone mode will turn off. The status light will turn off.

**NOTE**: While in smartphone mode, you can switch to recording video by sliding the record switch down.

**NOTE**: Turn off smartphone mode as soon as possible for maximum battery life.

## *DOWNLOADING VIDEO*

#### CABLE DOWNLOAD

- 1. Using the supplied cable, insert the 2 large USB connectors to the computer. Insert the small connector to the bottom of the camera. Ensure the "UP" indicator and camera lens are facing upward when inserting the small connector. If it does not slide in easily, check the position of the "UP" indicator again.
- 2. Login to the VIEVU software and click 'Download'. Consult the User Guide found at www.vievu.com/support for complete steps.

#### DOCKING STATION DOWNLOAD

Insert the camera into an available port on the docking station. The status light will turn blue when the camera is in queue to download. The light will change to blinking blue when video files are being downloaded. The light will turn off when the download process is complete.